## **Impression**

Pour imprimer une carte, utilisez d'abord la commande Fichier > Aperçu avant impression… pour établir l'orientation de l'impression portrait (verticale) ou paysage (horizontale), ainsi que le nombre de feuilles sur lesquelles cette impression s'étendra. Dans l'exemple ci-contre, l'impression est prévue sur deux pages selon l'orientation paysage.

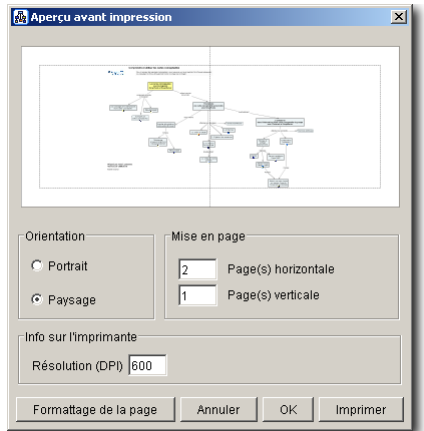

Figure 32 – Paramètres et prévisualisation d'impression